## **GARMIN**

# **Garmin Dash Cam™ 30/35 Руководство пользователя**

Декабрь 2015 г.

Все права защищены. В соответствии с законом о защите авторских прав данное руководство не может копироваться (частично или полностью) без письменного согласия компании Garmin. Компания Garmin оставляет за собой право на изменение или улучшение своих продуктов, а также на изменение содержания данного руководства пользователя без каких-либо обязательств по оповещению физических или юридических лиц о подобных изменениях или улучшениях. Информацию о текущих обновлениях и дополнениях относительно использования данного продукта см. на сайте [www.garmin.com.](http://www.garmin.com/)

Garmin® и логотип Garmin являются торговыми марками компании Garmin Ltd. или ее дочерних компаний, зарегистрированными в США и других странах. Garmin Dash Cam™ и Garmin Express™ являются торговыми марками компании Garmin Ltd. или ее дочерних компаний. Эти торговые марки не могут быть использованы без явного разрешения компании Garmin.

-i-

microSDTM и логотип microSD являются торговыми марками SD-3C, LLC.

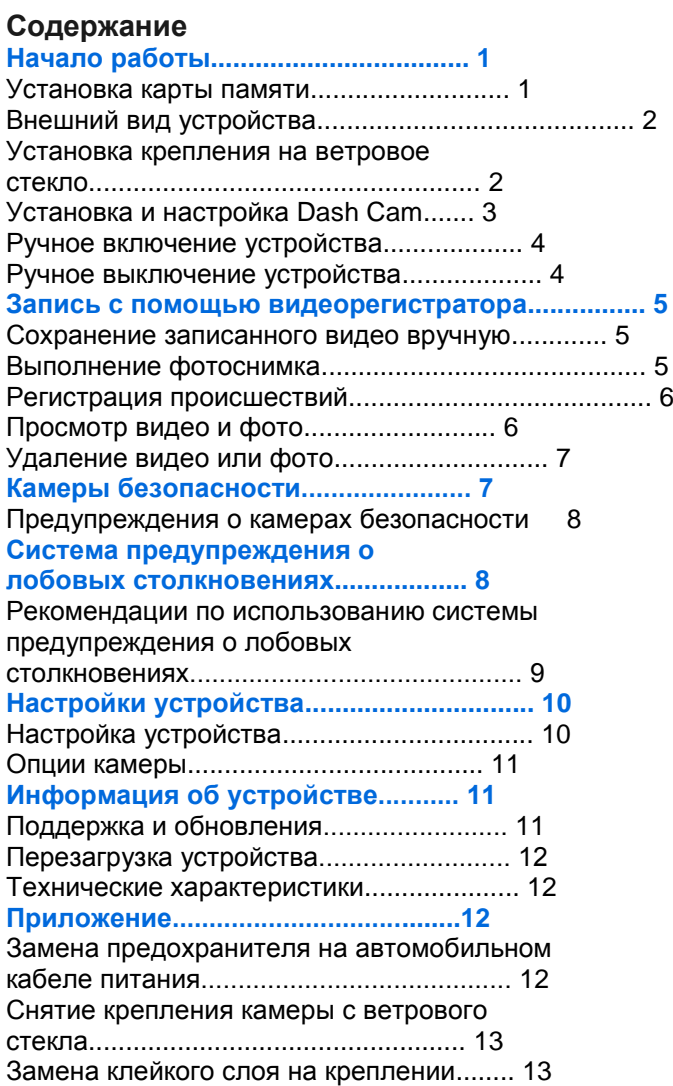

**Устранение неполадок.................... 14**

Устройство находится в демонстрационном режиме 14

-1-

## **Начало работы**

## **ОСТОРОЖНО**

Сведения о безопасности и другую важную информацию см. в руководстве *Правила техники безопасности и сведения об изделии*, которое находится в упаковке изделия.

#### **Установка карты памяти**

Для камеры требуется карта памяти microSD™ или microSDHC до 64GB класса скорости 10 или выше. Вы можете использовать карту памяти, входящую в комплект, или купить совместимую карту памяти в магазине электроники.

**1** Вставьте карту памяти (1) в слот (2).

**2** Нажмите на карту памяти до щелчка.

#### **Извлечение карты памяти**

#### **ПРЕДУПРЕЖДЕНИЕ**

Не извлекайте карту памяти, когда устройство находится во включенном состоянии, иначе это может привести к потере данных или повреждениям оборудования.

**1** Выключите устройство.

- **2** Нажмите на карту памяти до щелчка.
- **3** Отпустите карту памяти.
- Теперь карту памяти можно извлечь из слота.

(1) Удерживайте в нажатом положении для включения или выключения устройства. Выберите для прокрутки меню или страниц. (2) Выберите для прокрутки меню или страниц.<br>(3) Нажмите для сохранения фотоснимка. Нажмите для сохранения фотоснимка. Выберите для выбора опции меню. (4) Нажмите для сохранения видео клипа. Выберите для возврата к предыдущей странице.

-2-

#### **Внешний вид устройства**

## **Установка крепления на ветровое стекло**

#### **ПРЕДУПРЕЖДЕНИЕ**

Клейкое крепление очень трудно снять после установки. Необходимо внимательно выбрать место для установки перед монтажом крепления.

Перед установкой клейкого крепления на ветровом стекле автомобиля убедитесь, что температура воздуха находится в диапазоне от 21° до 38°C (от 70° до 100° F).

**СОВЕТ:** Вы можете подключить устройство к питанию и удерживать его в выбранном месте установки для проверки обзора камеры в этом положении.

**1** Очистите ветровое стекло с помощью салфетки, смоченной в воде или спирте. На ветровом стекле не должно оставаться пыли, воска, масла или какого-либо покрытия.

- **2** Снимите защитную пленку с клейкой поверхности.
- **3** Расположите крепление в выбранном месте установки.

**СОВЕТ:** Клейкий материал является очень липким. Не допускайте контакта клеящей поверхности с ветровым стеклом до тех пор, пока крепление не будет расположено в выбранном месте и надлежащим образом выровнено.

**4** Прижмите крепление к ветровому стеклу и держите в течение 30 секунд.

**5** Подождите **24 часа** перед установкой Dash Cam. На полное застывание клея требуется 24 часа.

## **Установка и настройка Dash Cam**

#### **ПРЕДУПРЕЖДЕНИЕ**

Перед установкой Dash Cam вы должны установить крепление и подождать **24 часа**, пока клей полностью не застынет. Если не будет обеспечено достаточное время для застывания клея, крепление может отделиться от лобового стекла, что может привести к поломке устройства или крепления.

-4-

**1** Подключите автомобильный кабель питания (1) к USB-порту (2) на устройстве.

**2** Прижмите углубление (3) к ручке держателя (4). При этом вы должны услышать щелчок. **3** Подключите другой конец автомобильного кабеля питания к электрической розетке автомобиля. Устройство включится.

**4** Следуйте экранным инструкциям для завершения процедуры начальной настройки устройства. На экране появится изображение с камеры.

**5** Отрегулируйте положение камеры для достижения желаемого поля обзора.

#### **Ручное включение устройства**

**ПРИМЕЧАНИЕ:** Когда устройство подключено к розетке с переключателем зажигания, то прибор будет включаться автоматически при включении двигателя автомобиля.

Выберите … . Устройство включится.

#### **Ручное выключение устройства**

**ПРИМЕЧАНИЕ:** Когда устройство подключено к розетке с переключателем зажигания, то прибор будет выключаться автоматически при выключении двигателя автомобиля.

**1** Удерживайте в нажатом положении … .

**2** Выберите **Да**.

## -5-

## **Запись с помощью видеорегистратора**

#### **ПРЕДУПРЕЖДЕНИЕ**

#### **Законодательные ограничения**

В некоторых юрисдикциях публичная демонстрация фотографий и видео, содержащих изображение людей или их транспортных средств, с использованием данного устройства может рассматриваться как нарушение прав на неприкосновенность личной жизни. Вы несете ответственность за знание и соблюдение соответствующих законов и прав на неприкосновенность личной жизни в вашей юрисдикции.

Перед записью видео необходимо установить в устройство карту памяти (стр. 1).

По умолчанию устройство начинает запись видео сразу же после включения. Запись будет продолжаться непрерывно до тех пор, пока прибор не будет выключен; при этом после заполнения памяти видео будет записываться на место старых несохраненных данных. Во время записи светодиод горит красным.

### **Сохранение записанного видео вручную**

По умолчанию устройство с помощью датчика определяет возможные случайные столкновения и автоматически сохраняет видеоматериал до, во время и после обнаруженного происшествия. Кроме того, в любое время вы можете сохранить видеофайлы вручную.

Во время записи выберите … .

Устройство сохранит текущий, предыдущий и последующий видеофайл.

Объем карты памяти ограничен. После сохранения записанного видео вы должны передать файл на компьютер или другой внешний носитель для постоянного хранения данных (стр. 7).

## **Выполнение фотоснимка**

С помощью устройства можно выполнять фотоснимки.

**1** Во время записи выберите … .

-6-

**2** Держите камеру неподвижно до тех пор, пока не будет выполнен фотоснимок.

**ПРИМЕЧАНИЕ:** Между нажатием на кнопку и записью фотоснимка имеется задержка.

Устройство записывает фотоснимок на карту памяти.

### **Регистрация происшествий**

По умолчанию устройство регистрирует возможные случайные столкновения с помощью датчика и автоматически сохраняет отснятый видеоматериал до, во время и после обнаруженного происшествия. Отснятый видеоматериал маркируется временем, датой и местоположением происшествия.

### **Просмотр видео и фото**

**ПРИМЕЧАНИЕ:** Устройство останавливает запись видео во время просмотра видео и фото.

**1** Выберите … > **Галерея**.

**2** Выполните одно из следующих действий:

• Для просмотра видео, которые вы сохранили вручную, выберите **Сохраненные видео**.

• Для просмотра видео, сохраненных автоматически, когда датчик устройства зарегистрировал происшествие, выберите **Происшествия**.

• Для просмотра последнего отснятого видеоматериала, который не был сохранен, выберите **Несохранен. видео**.

• Для просмотра сохраненных фотоснимков выберите **Фотографии**.

**3** Выберите видео или фото.

### **Подключение устройства к компьютеру**

Используя поставляемый с устройством USB-кабель, можно просматривать видео и фотоснимки на компьютере.

**1** Подключите конец USB-кабеля с малым разъемом к порту на устройстве.

-7-

**2** Подключите конец USB-кабеля с большим разъемом к свободному порту USB на компьютере. **3** На устройстве нажмите **Да**.

На экране устройства появится значок подключения к компьютеру.

В зависимости от операционной системы компьютера устройство может отображаться как съемный диск или том.

#### **Работа с видео и фотографиями на компьютере**

Приложение Garmin® Dash Cam Player позволяет просматривать, сохранять и редактировать записанные видео на компьютере. Кроме того, можно просматривать и накладывать информацию о времени, дате, местоположении и скорости движения, записанную вместе с видео. Дополнительную информацию см. на веб-сайте [www.garmin.com/dashcamplayer.](http://www.garmin.com/dashcamplayer)

## **Удаление видео или фото**

Во время просмотра фото или видео выберите … > **Удалить** > **Да**.

## **Камеры безопасности**

## **УВЕДОМЛЕНИЕ**

Garmin не несет ответственности за точность и последствия использования баз данных пользовательских объектов или баз данных камер безопасности.

**ПРИМЕЧАНИЕ.** функция доступна не для всех регионов и моделей устройства.

Для некоторых регионов и моделей устройства доступна информация о расположении камер безопасности и ограничениях скорости. Чтобы проверить доступность такой информации и приобрести подписку или однократное обновление, посетите веб-страницу [www.garmin.com](http://www.garmin.com/) /safetycameras. Также вы можете приобрести

-8-

карту с данными для другого региона или в любое время продлить срок действующей подписки.

Вы можете обновить камеры безопасности по действующей подписке, перейдя на веб-сайт http://my.garmin.com. Регулярно обновляйте устройство, чтобы получать самую свежую информацию о камерах безопасности.

Для некоторых устройств и регионов базовые данные о камерах безопасности могут поставляться вместе с устройством. Предоставляемые данные не включают обновления или подписку.

### **Предупреждения о камерах безопасности**

При приближении к камере безопасности устройство выдает звуковое предупреждение, и на экране появляется предупреждающий значок.

### **Система предупреждения о лобовых столкновениях**

## **ОСТОРОЖНО**

Система предупреждения о лобовых столкновениях (FCWS) предназначена для использования только в информационных целях и не отменяет необходимости наблюдать за обстановкой на дороге, соблюдать правила дорожного движения и руководствоваться соображениями безопасности и здравого смысла во время движения. Система FCWS использует данные камеры, чтобы предоставлять предупреждения о приближающихся транспортных средствах, и в условиях низкой видимости ее функции могут быть ограничены.

**ПРИМЕЧАНИЕ:** Данная функция доступна не во всех областях и не для всех моделей оборудования.

-9-

Функция FCWS предупреждает вас в том случае, когда устройство обнаруживает, что вы не поддерживаете безопасное расстояние между вашим автомобилем и находящимся впереди транспортным средством. Устройство определяет скорость вашего транспортного средства с помощью GPS и рассчитывает безопасное расстояние на основе вашей скорости. Функция FCWS включается автоматически, когда скорость вашего транспортного средства превышает 48 км/ч (30 миль/ч).

Когда устройство обнаруживает, что вы находитесь слишком близко к расположенному впереди транспортному средству, прибор выдает предупреждающий звуковой сигнал, и на экране появляется предупреждение.

## **Рекомендации по использованию системы предупреждения о лобовых столкновениях**

На работу системы предупреждения о лобовых столкновениях (FCWS) оказывает влияние несколько факторов. В некоторых условиях обнаружение находящегося впереди транспортного средства с помощью функции FCWS может оказаться невозможным.

• Функция FCWS включается, только если скорость транспортного средства превышает 48 км/ч (30 миль/ч).

• Обнаружение находящегося впереди транспортного средства с помощью функции FCWS может оказаться невозможным, если видимость транспортного средства, находящегося в поле зрения камеры, ухудшается по

-10-

причине дождя, тумана, снега, бликов от солнца или автомобильных фар или недостаточного освещения.

• Функция FCWS может работать некорректно в случае неправильной регулировки камеры.

• Обнаружение транспортных средств с помощью функции FCWS может оказаться невозможным, если они находятся на расстоянии более 40 м (130 футов) или менее 5 м (16 футов).

## **Настройки устройства**

Выберите … > **Настройки**.

**Яркость**: Регулировка яркости экрана.

**Отключение экрана**: Настройка периода времени, по истечении которого экран отключается.

**Настройка**: Просмотр опций настройки устройства.

**О системе**: Просмотр информации об устройстве, включая идентификатор и версию программного обеспечения.

**Громкость**: Регулировка громкости динамика. Данная функция доступна не во всех областях и не для всех моделей оборудования.

## **Настройка устройства**

### **ПРЕДУПРЕЖДЕНИЕ**

Удаленные или затертые файлы не могут быть восстановлены.

Выберите … > **Настройки** > **Настройка**.

**Дата и время**: Настройка времени, даты и формата для метки времени.

**Язык текста**: Выбор языка для всех текстовых сообщений на экране.

**Форматиров. карту**: Форматирование карты памяти и удаление всех файлов, записанных на карте памяти.

**Восстановить**: Возврат всех настроек к заводским настройкам по умолчанию.

-11-

**Единицы измерения**: Настройка единиц измерения расстояния.

### **Опции камеры**

Выберите … > **Параметры камеры**.

**Предупреждение о лобовом столкновении**: Настройка чувствительности функции FCWS. При более высокой настройке чувствительности рассчитывается большее безопасное расстояние до впереди находящегося транспортного средства. Данная функция доступна не во всех областях и не для всех моделей оборудования.

**Регистрация происшествий**: Включение и отключение регистрации происшествий (стр. 6).

**Наложение данных**: Настройка типа данных, отображаемых на видео.

**Записывать звук**: Включение и выключение записи звука. Данная функция доступна не во всех областях и не для всех моделей оборудования.

**Запись после откл. питания**: Настройка промежутка времени, в течение которого устройство продолжает записывать видео после выключения питания.

**Разрешение**: Настройка разрешения видео.

## **Информация об устройстве**

### **Поддержка и обновления**

Garmin Express™ (garmin.com/express) позволяет с легкостью получать доступ к следующим сервисам для устройств Garmin.

- Регистрация устройства
- Руководства по эксплуатации
- Обновления ПО

#### **Настройка Garmin Express**

**1** Подключите устройство к компьютеру с помощью кабеля USB.

**2** Перейдите на веб-страницу www.garmin.com/express.

**3** Следуйте инструкциям на экране.

-12-

## **Перезагрузка устройства**

Если устройство не функционирует, его рекомендуется перезагрузить.

Нажмите кнопку "Питание" и удерживайте ее в течение 12 секунд.

## **Технические характеристики**

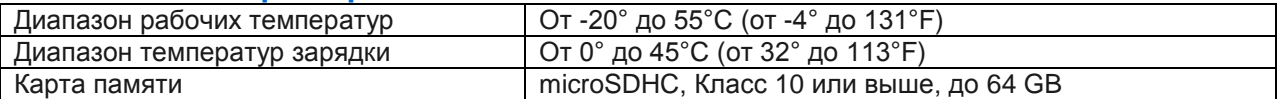

## **Приложение**

### **Замена предохранителя на автомобильном кабеле питания**

### **УВЕДОМЛЕНИЕ**

При замене предохранителя не потеряйте мелкие детали, а после замены убедитесь, что все они возвращены на свои места. Автомобильный кабель питания работает только в том случае, если сборка произведена правильно.

Если устройство не заряжается в автомобиле, возможно, необходимо заменить предохранитель, находящийся на конце автомобильного адаптера.

**1** Чтобы разблокировать наконечник (1), поверните его на 90 градусов против часовой стрелки.

-13-

**СОВЕТ.** для снятия наконечника можно использовать монету.

**2** Снимите наконечник, серебристую головку (2) и предохранитель (3).

**3** Установите новый плавкий предохранитель с силой тока 1 A или 2 A.

**4** Поместите серебристую головку в наконечник.

**5** Установите наконечник и поверните его на 90 градусов по часовой стрелке, чтобы снова зафиксировать его на автомобильном кабеле питания (4).

## **Снятие крепления камеры с ветрового стекла**

Клеевое крепление предназначено для долговременного использования, и его снятие может вызвать проблемы.

**1** Крепко возьмитесь за крепление.

**2** Потяните крепление вверх и от ветрового стекла. Прикладывайте постоянное давление до тех пор, пока клейкий слой не отпустит ветровое стекло или крепление.

**3** Удалите весь оставшийся клей с ветрового стекла и крепления.

**4** Очистите ветровое стекло и крепление. Вы можете заменить клейкий слой на креплении (стр. 13).

### **Замена клейкого слоя на креплении**

Вы можете заменить клейкий диск на креплении для установки устройства в новом месте. В комплект устройства входит одно дополнительное клеевое соединение. Перейдите на вебстраницу

-14-

[https://buy.garmin.com](https://buy.garmin.com/) для покупки дополнительного клеевого соединения.

**1** При необходимости удалите клей с крепления.

**2** Очистите крепление.

На креплении не должно оставаться пыли, воска, масла или какого-либо покрытия.

**3** Снимите защитную пленку с одной стороны клеевого соединения.

**4** Расположите клеевое соединение на креплении.

**СОВЕТ:** Клейкий материал является очень липким. Не допускайте контакта клеящей поверхности с креплением до тех пор, пока клеевое соединение не будет надлежащим образом выровнено.

**5** Крепко прижмите клеевое соединение к креплению и сохраняйте давление в течение 30 секунд.

**6** Установите крепление камеры на ветровое стекло (стр. 2).

## **Устранение неполадок**

## **Устройство находится в демонстрационном режиме**

Если вы случайно включите демонстрационный режим на устройстве во время движения, то вы сможете продолжить движение, находясь в этом режиме. Устройство определит, что вы движетесь, и отключит демонстрационный режим примерно через 15 минут. Кроме того, вы можете отключить демонстрационный режим вручную.

**1** Выключите устройство (стр. 4).

- **2** Извлеките карту памяти (стр. 1).
- **3** Вставьте карту памяти в компьютер.
- **4** Удалите папку DCIM/110DEMO.

**5** Снова вставьте карту памяти в устройство (стр. 1).

Эта русская версия руководства пользователя Dash Cam 30/35 (артикул Garmin 190-01925-00, ред. А) предоставляется исключительно для удобства. При необходимости используйте последнюю редакцию английской версии руководства, в котором предоставлена полная информация о работе и использовании Dash Cam 30/35.

GARMIN НЕ НЕСЕТ ОТВЕТСТВЕННОСТИ ЗА ТОЧНОСТЬ РУССКОЙ ВЕРСИИ РУКОВОДСТВА ПОЛЬЗОВАТЕЛЯ И СНИМАЕТ С СЕБЯ ЛЮБЫЕ ОБЯЗАТЕЛЬСТВА В ЭТОЙ СВЯЗИ.